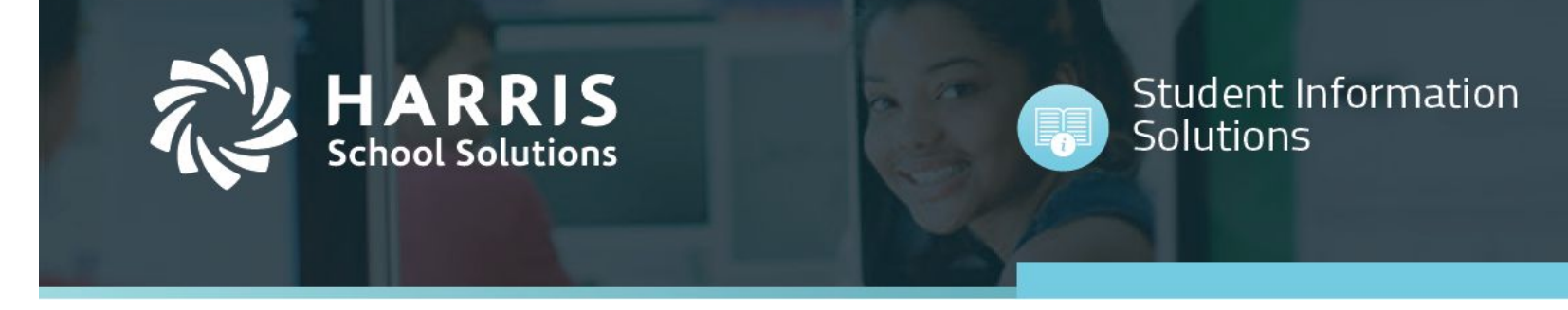

## **Parents Online – Parent Portal**

• When the school district first creates the parent account an email will be sent to the parent. The email will include the username, password and the URL.

*\*\*(If you do not receive an email from do-not-reply-goedustar@harriscomputer.com, check your spam folder.)*

[\(do-not-reply-goedustar@harriscomputer.com\)](mailto:do-not-reply-goedustar@harriscomputer.com)

To: you Details

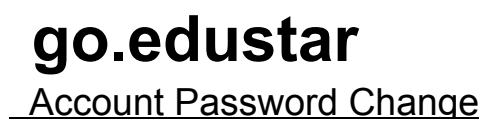

Your Go.edustar Account password has been reset.

 Username: xxx@gmail.com Password: xxxxxxxxx Login page: [https://goedustar.com](https://goedustar.com/)

 **Do not reply to this email. If you are having issues, please contact your school.**

\_\_\_\_\_\_\_\_\_\_\_\_\_\_\_\_\_\_\_\_\_\_\_\_\_\_\_\_\_\_\_\_\_\_\_\_\_\_\_\_\_\_\_\_\_\_\_\_\_\_\_\_\_\_\_\_\_\_\_\_\_\_\_\_\_\_\_\_\_\_\_\_\_\_\_\_\_\_\_\_\_\_

\_\_\_\_\_\_\_\_\_\_\_\_\_\_\_\_\_\_\_\_\_\_\_\_\_\_\_\_\_\_\_\_\_\_\_\_\_\_\_\_\_\_\_\_\_\_\_\_\_\_\_\_\_\_\_\_\_\_\_\_\_\_\_\_\_\_\_\_\_\_\_\_\_\_\_\_\_\_\_\_\_\_\_\_\_

Thank you,

Go.edustar Account Administration

For more information, visit 1.866.450.6696 www.harrisschoolsolutions.com © 2020, Harris School Solutions. All rights reserved.

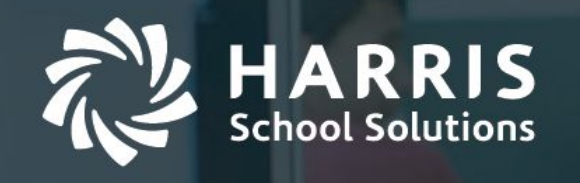

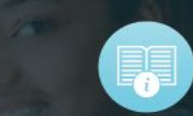

Student Information<br>Solutions

• To login go to URL goedustar.com and enter your username and password.

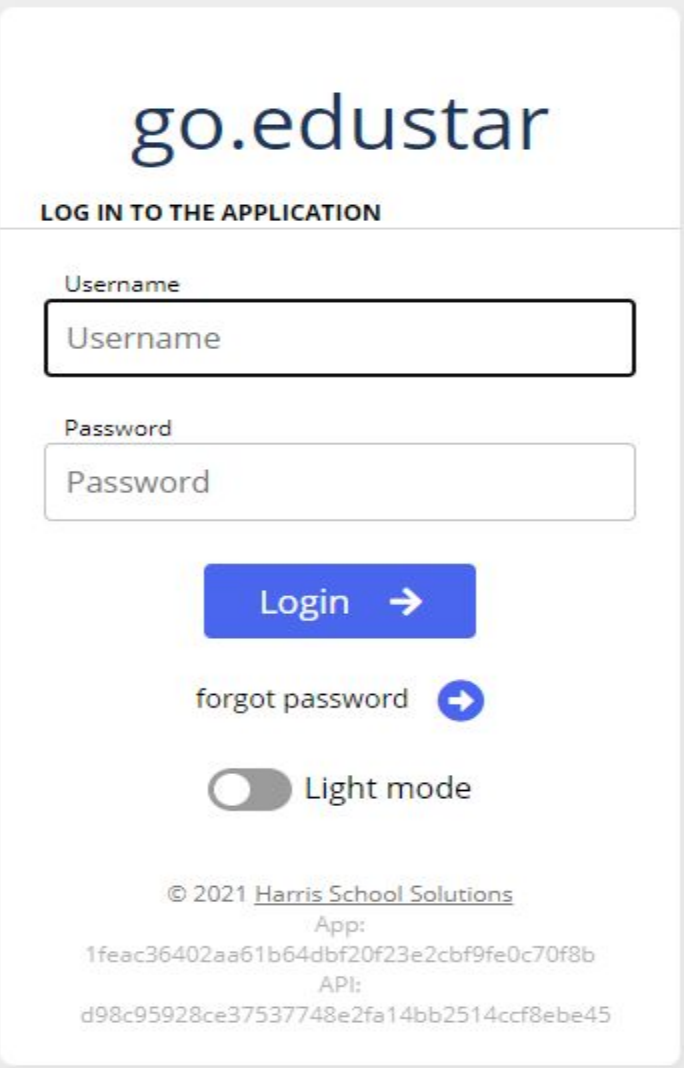

For more information, visit in the contract of the contract of the contract of the contract of the contract of the contract of the contract of the contract of the contract of the contract of the contract of the contract of www.harrisschoolsolutions.com © 2020, Harris School Solutions. All rights reserved.

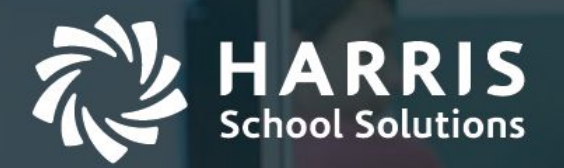

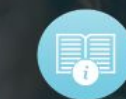

### **Student Information** Solutions

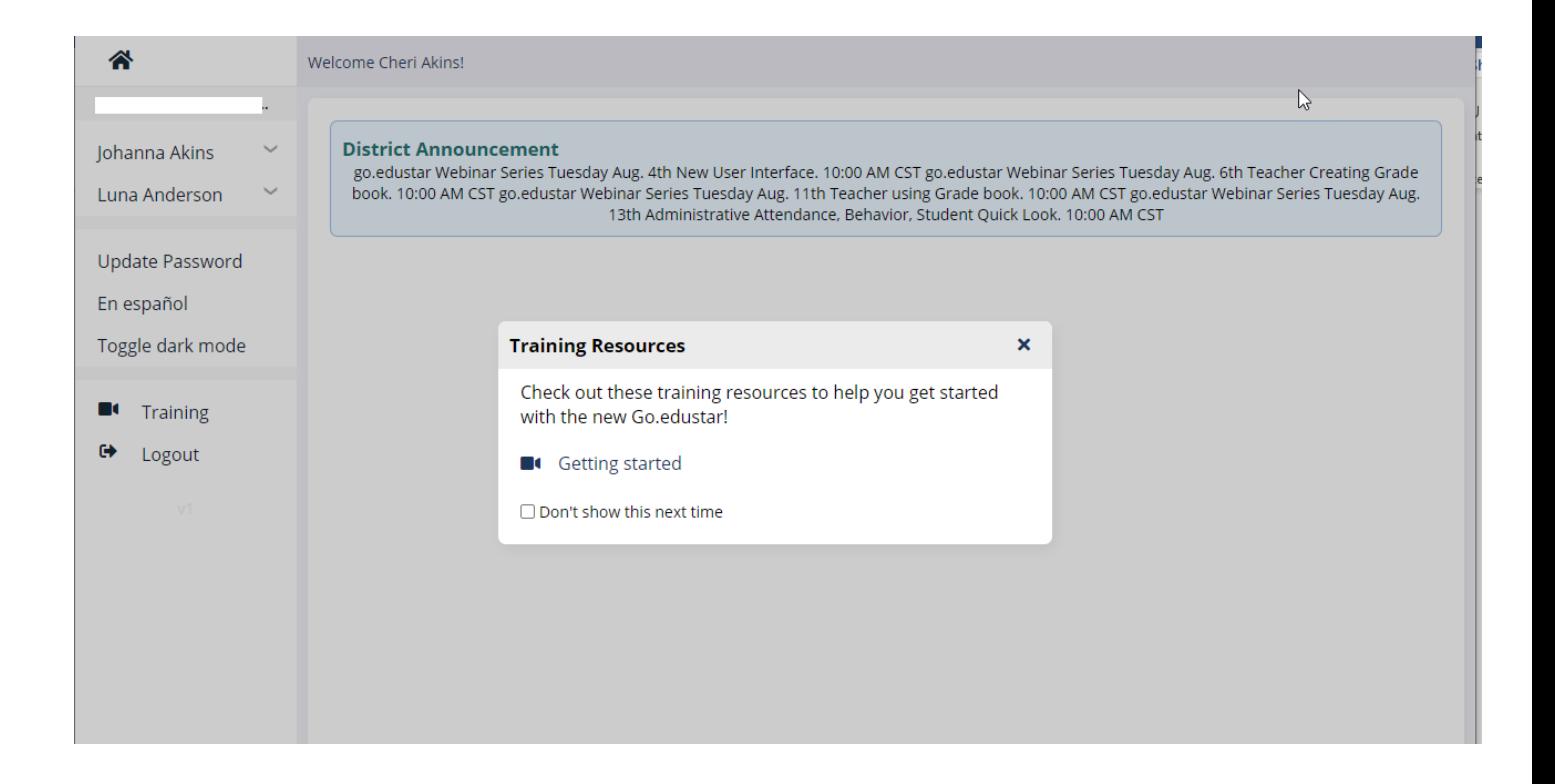

- The Main page will have all **Student(s)** associated with that parent listed on the left, along with the **Update Password** and **Logout** options.
- The **Toggle dark mode** will display the background in dark and the lettering in white. Use the same button to toggle back to the white background and dark lettering.
- Also visible will be any **District Announcements** posted.
- Training Resources popup contains links to helpful videos.
- Click on the student you want to view to have additional menu options appear.

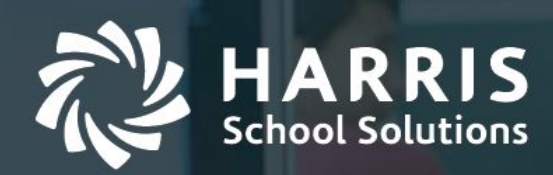

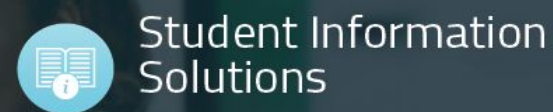

**B** Reports 各 Welcome Cheri Akins! Today's attendance for Johanna Akins **Johanna Akins Attendance** This student does not have any class today. Behavior Calendar No results Fees **Absent Summary** Grade Card **Cal. Days Days Periods Periods Tardy** Growth  $\mathbf{0}$  $\overline{\mathbf{0}}$  $\overline{0}$  $\mathbf 0$ Immunization Screenings Personal Progress Report Schedule Transcript Course Requests Course Of Study Community Service Luna Anderson 9 ../pol/stud\_attend.htm

#### **Student View Options:** *(Note: available options my vary by the school building)*

- **Attendance** will display the student's attendance history.
- **Calendar** will display when assignments and tests are scheduled.
- **Grade Card** will display 9 weeks grades.

For more information, visit 1.866.450.6696 www.harrisschoolsolutions.com © 2020, Harris School Solutions. All rights reserved.

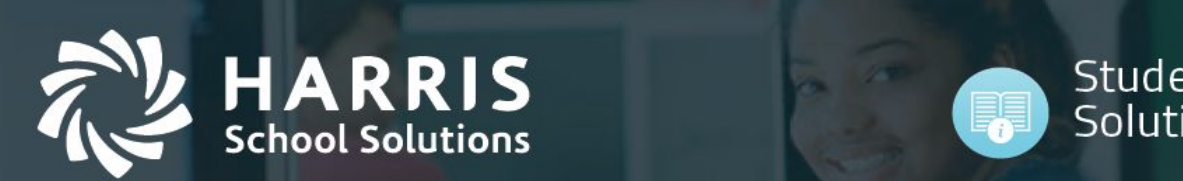

• **Personal** will display student and guardian information.

# Student Information<br>Solutions

厚厚

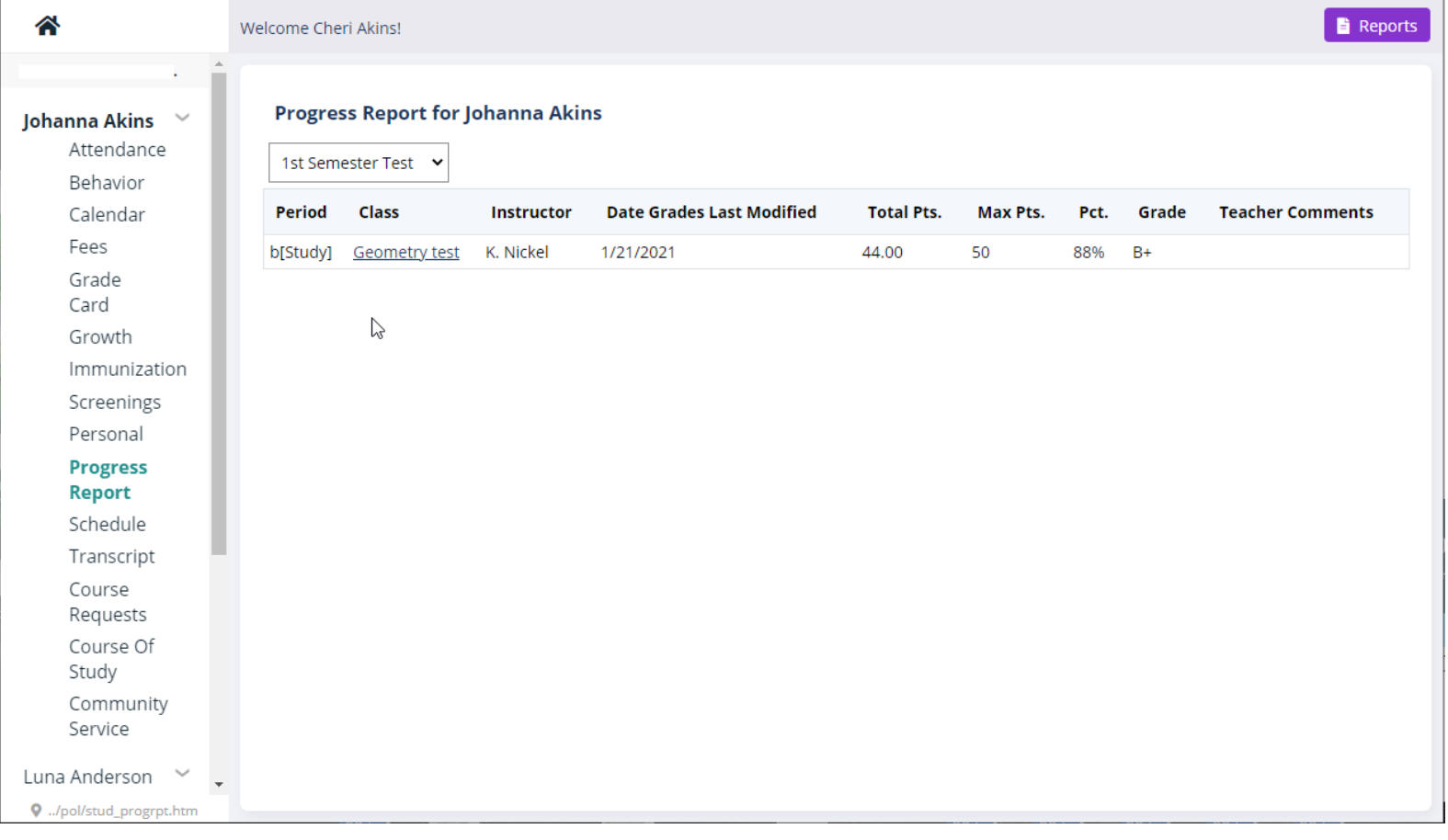

• **Progress Report** will display current grades and assignment grades.

For more information, visit 1.866.450.6696 www.harrisschoolsolutions.com © 2020, Harris School Solutions. All rights reserved.

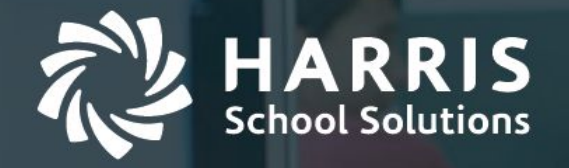

## Student Information Solutions

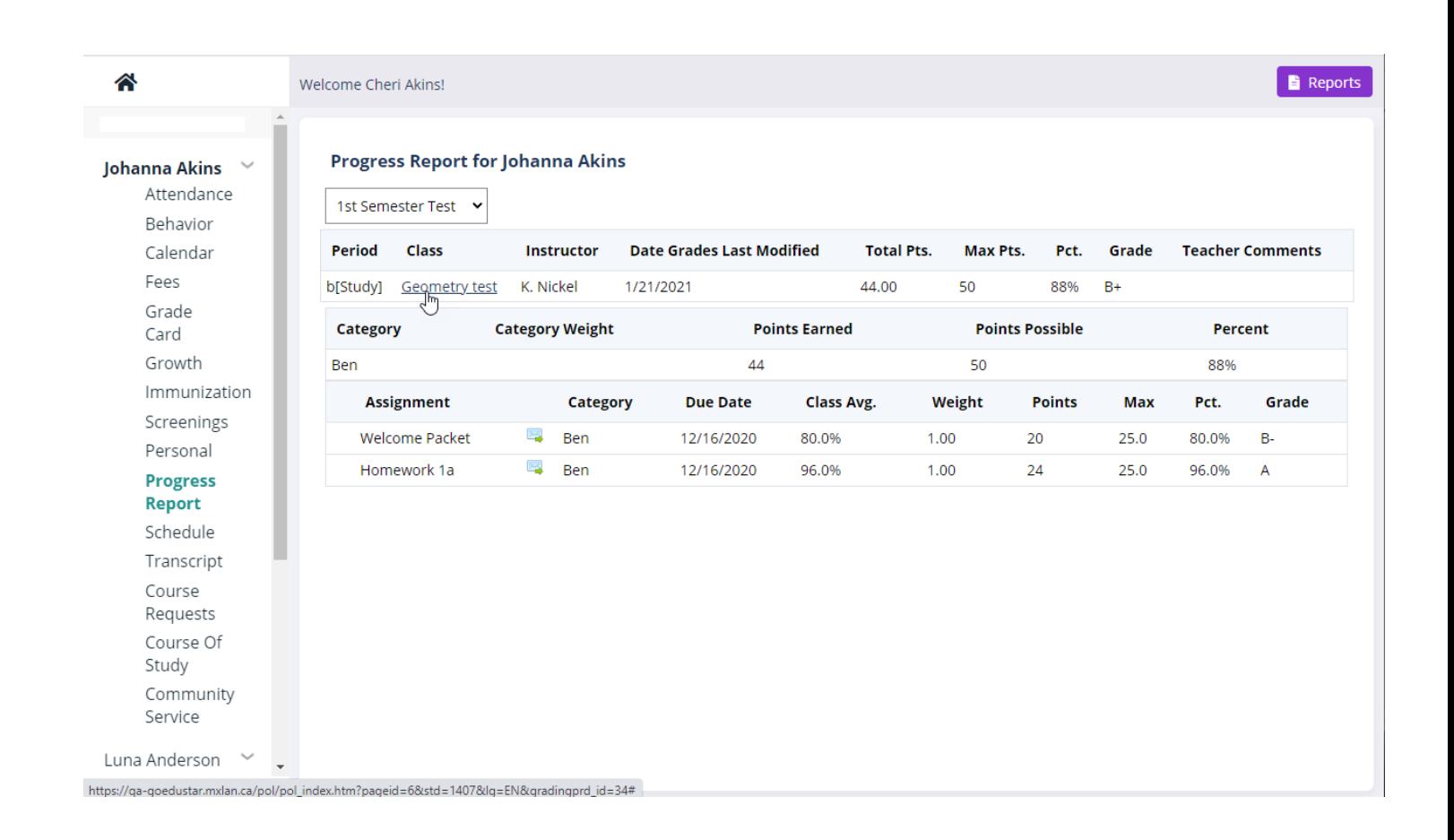

For more informatior www.harrisschoolsolutions.com

n, visit 1.866.450.6696 © 2020, Harris School Solutions. All rights reserved.

Each class will be listed with the grade to date. To see the assignments, tests, etc., that make up that grade, click on the underlined class name. Click the underlined class name again to close that view.

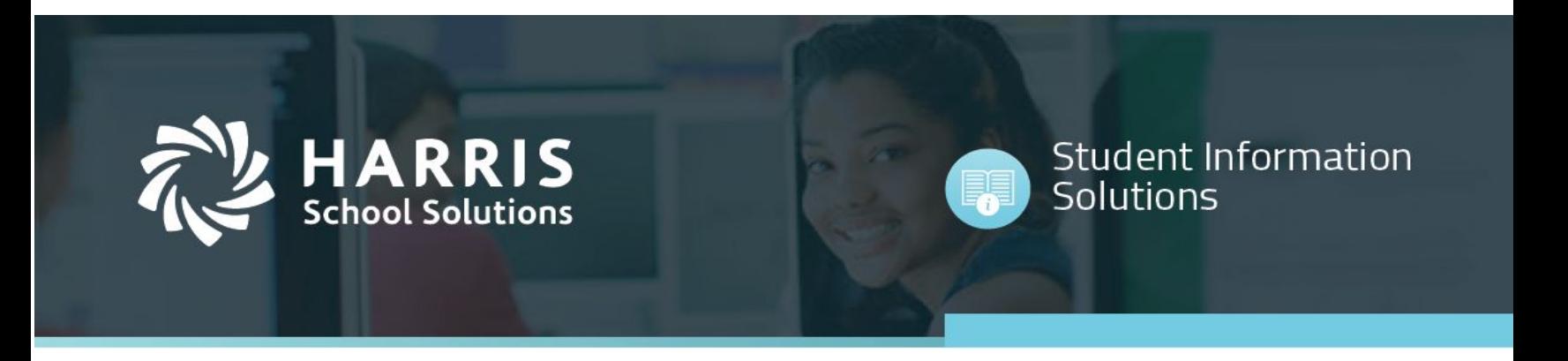

• Parents Online Forgot Password Option

For more information, visit in the contract of the contract of the contract of the contract of the contract of the contract of the contract of the contract of the contract of the contract of the contract of the contract of www.harrisschoolsolutions.com © 2020, Harris School Solutions. All rights reserved.

![](_page_7_Picture_41.jpeg)

![](_page_7_Picture_1.jpeg)

頭

Student Information<br>Solutions

For more information, visit 1.866.450.6696  ${\tt WWW.harrisschoolsolutions.com} \$ 

![](_page_8_Picture_64.jpeg)

- 2. Enter your **Username** (email address).
- 3. Click **Reset Password**.

![](_page_8_Picture_3.jpeg)

For more information, visit in the contract of the contract of the contract of the contract of the contract of the contract of the contract of the contract of the contract of the contract of the contract of the contract of www.harrisschoolsolutions.com © 2020, Harris School Solutions. All rights reserved.

![](_page_9_Picture_74.jpeg)

- 4. Check your email for the reset code.
- 5. Enter the **reset code**.
- 6. Click **Send**.

For more information, visit 1.866.450.6696  ${\tt WWW.harrisschoolsolutions.com} \$